## **Did you know?...You can check out ebooks & audiobooks from your library!**

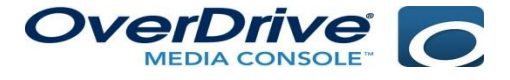

**OverDrive:** You can access numerous ebooks for free using OverDrive. OverDrive gives patrons access to ebooks, as well as to audiobooks. It is not only supported by Greenville County Schools, but also by most public libraries, including Greenville County Library. With OverDrive's main website, you can access books on your computer, as well as transfer them to your Kindle or Nook. With the OverDrive app, you can get access to the selections on your mobile device.

[Greenville County School's OverDrive page](http://greenville.lib.overdrive.com/BA4438B0-6FBD-4907-A57E-0B5A96B02BC9/10/417/en/Default.htm): **greenville**.lib.**overdrive**.com

[Overdrive App \(iOS\):](https://itunes.apple.com/us/app/overdrive-media-console-library/id366869252?mt=8) omc.**overdrive**.com/v3-available-now/**ios**.php

[Overdrive App \(Android\):](https://play.google.com/store/apps/details?id=com.overdrive.mobile.android.mediaconsole&feature=search_result#?t=W251bGwsMSwxLDEsImNvbS5vdmVyZHJpdmUubW9iaWxlLmFuZHJvaWQubWVkaWFjb25zb2xlIl0.) omc.**overdrive**.com/v3-available-now/**android**.php

Here are the steps for the using the OverDrive app:

- 1. Download OverDrive app using the link for your supported device above.
- 2. Once the app is opened, click "get books"
- 3. Press add a library

4. Enter Greenville County Schools- a list of all GCS will appear. Scroll until you find the one that says "Greenville County Schools" and select it

5. A new screen will appear. You will see a grayed-out star…press the star to add to your library

Repeat the above steps if you have a free Greenville, Spartanburg or Anderson County Library card, all of them offer access to overdrive with their respective library cards.

## **Did you know?...You can check out ebooks & audiobooks from your library!**

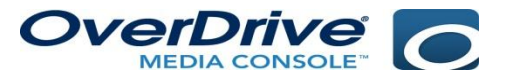

**OverDrive:** You can access numerous ebooks for free using OverDrive. OverDrive gives patrons access to ebooks, as well as to audiobooks. It is not only supported by Greenville County Schools, but also by most public libraries, including Greenville County Library. With OverDrive's main website, you can access books on your computer, as well as transfer them to your Kindle or Nook. With the OverDrive app, you can get access to the selections on your mobile device.

[Greenville County School's OverDrive page](http://greenville.lib.overdrive.com/BA4438B0-6FBD-4907-A57E-0B5A96B02BC9/10/417/en/Default.htm): **greenville**.lib.**overdrive**.com

[Overdrive App \(iOS\):](https://itunes.apple.com/us/app/overdrive-media-console-library/id366869252?mt=8) omc.**overdrive**.com/v3-available-now/**ios**.php

[Overdrive App \(Android\):](https://play.google.com/store/apps/details?id=com.overdrive.mobile.android.mediaconsole&feature=search_result#?t=W251bGwsMSwxLDEsImNvbS5vdmVyZHJpdmUubW9iaWxlLmFuZHJvaWQubWVkaWFjb25zb2xlIl0.) omc.**overdrive**.com/v3-available-now/**android**.php

Here are the steps for the using the OverDrive app:

- 1. Download OverDrive app using the link for your supported device above.
- 2. Once the app is opened, click "get books"
- 3. Press add a library

4. Enter Greenville County Schools- a list of all GCS will appear. Scroll until you find the one that says "Greenville County Schools" and select it

5. A new screen will apprear. You will see a grayed-out star…press the star to add to your library Repeat the above steps if you have a free Greenville, Spartanburg or Anderson County Library card, all of them offer access to overdrive with their respective library cards.